截至最近,加密货币热潮席卷整个互联网社区。人们发现,不需要一个价值数千美 元的矿机就可以从中赚钱的加密货币。商店里显卡短缺,淘金热已经席卷了矿商。 如果您有一张超过2GB的VRAM,您也可以尝试挖掘。让我们来看看最常见的采矿 方式——以太坊。

以太坊被认为是一个伟大的货币,具有很高的潜在利润。要开采以太坊,您需要一 个名为"ethminer"的软件,这是一个命令行工具。它可以在多个Linux发行版上 运行,但是在本文中,我们将重点介绍Ubuntu 16.0.4/20.04和Debian 8。

在开始之前-为了不浪费时间,请勿尝试使用2 GB VRAM以下的卡进行挖掘,因为 该软件不太可能被软件检测到并能够进行任何挖掘。最重要的是,如果您使用的是 Nvidia卡,则必须使用专有驱动程序。对于AMD,AMDGPU驱动程序可以正常工 作。

在本指南中,我将向您展示如何使用终端在Ubuntu上安装Ethminer。

添加以太坊存储库

首先,我们需要添加以太坊存储库,因此在终端中运行以下命令:

linuxmi@linuxmi:~/www.linuxmi.com\$ sudo aptget install software-properties-common

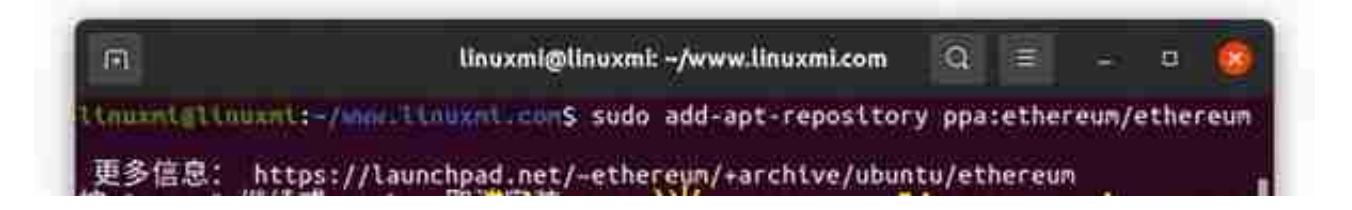

linuxmi@linuxmi:~/www.linuxmi.com\$ sudo apt-get update

如果您正在运行Debian,则需要替换存储库名称:

linuxmi@linuxmi:~/www.linuxmi.com\$ sudo sed 's/jessie/vivid/ ' -i /etc/apt/sources.list.d/ethereum-ethereum-\*.list

## 安装Ethminer

我们终于可以开始安装ethminer了。然而,除此之外,我们还需要额外的包:Geth

## 和Ethereum:

## 安装包

## 执行如下命令安装所需的软件包:

linuxmi@linuxmi:~/www.linuxmi.com\$ sudo aptget install ethereum geth